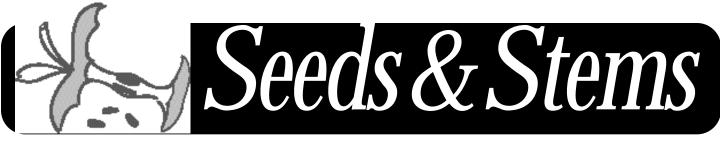

NEWSLETTER OF THE MARYLAND APPLE CORPS., INC. JULY/AUGUST 2002

### IN THIS ISSUE

CREATING AN IMOVIE SLIDE SHOW

CROONER USES
COMPUTERS TO
REPLACE SHEET
MUSIC

COMPUTER
CLUBS MIX
WORK AND
PLAY

**eBay**™

OUTLOOK EXPRESS

THE IR DRIVER PROJECT

The Hardware
SIG and Web
SIG are on hiatus
for the summer
and will resume
in the Fall.

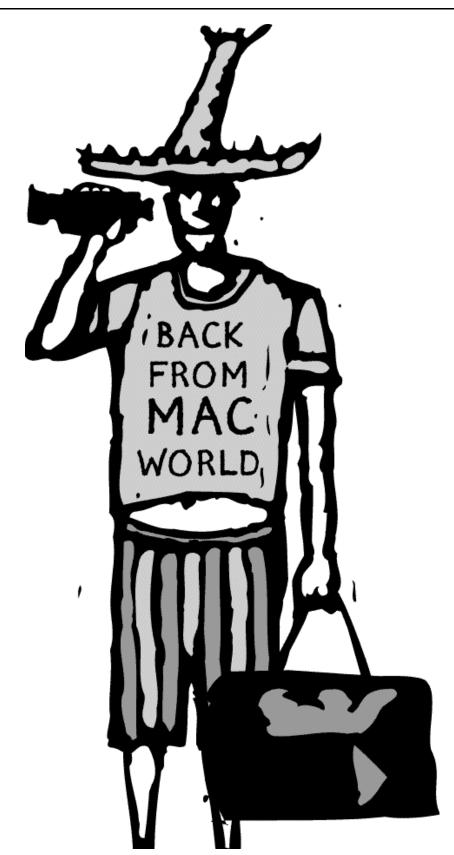

### The Board

#### President

Arno Drucker 410 296-4930

#### Vice-President

Pete Saybolt 410 828-7221

### **Program Directors**

Steve Webber 410 296-8957 and Sharon Brash 410 486-6151

### **Club Ambassador**

Mical Wilmoth Carton 410 486-6420

#### Hardware SIG Chair

Victor Nazarian

#### Mac SIG

Steve Papastephanou 410 252-1657 Pete Saybolt Steve Webber

### **Public Relations**

Margie Herskovitz

### Hospitality

Mary-Anna Barratt-Dimes

#### Secretary

Harris Silverstone 410 435-3582

### Treasurer

Merry Perry 410 377-5439

### **Legal Coordinator**

Mike Mannes

### **Newsletter Editor**

Betty Rush 410 323-7767

### **Newsletter Designer**

Dave Dilworth 410 233-7058

### Membership

Merry Perry 410 377-5439

Sharon Brash

### **Board Members At Large-**

Marge Herskovitz Victor Nazarian Phyllis Sachs Dean Shah Dave Smyth Larry Sullivan Gerry Wiseman

Directory of e-mail addresses located on page 28

### **Statement of Purpose**

Seeds & Stems, a bimonthly newsletter, is copyrighted 1986 to the present by the Maryland Apple Corps,Inc. (hereinafter MdAC). Permission is hereby granted to other Non-Profit, Apple user groups to reprint original articles from this issue if credit is given to the author, Seeds & Stems, and MdAC; and the MdAC editor IS forwarded an issue of the publication in which such reprint occurs. No other reproduction of the contents is permitted without the express written permission of the Board of Directors of MdAC. Please write for reciprocal subscription privileges. MdAC is a non-profit Maryland Corporation (1986), dedicated to the education and assistance of its members in the use of Apple Computers and related products.MdAC is a member of the Apple User Group Connection but is not affiliated with the Apple Computer Company. MdAC and its officers assumes no liability or responsibility for advertised products or services. Opinions expressed by authors are not necessarily those of the MdAC or the Seeds & Stems editor. Membership in MdAC is open to anyone interested in Macintosh or Apple compatible computers. Annual dues are \$30.

### **Ad Rates**

Rates in this publication shall be as follows for a circulation of up to 350 copies.

| Full Page    | \$40.00 | 1 1                                             |
|--------------|---------|-------------------------------------------------|
| Half Page    | \$25.00 | ads running for three months will receive a 10% |
| Quarter Page | \$15.00 | discount. Members receive one business card ad  |
| Eighth Page  | \$10.00 | per year (1/8 pg.) at no charge.                |

### **Newsletter Submissions**

The next deadline is Sept. 3,2002.

We plan to publish every other month, so the deadline is an every-other-month affair. Continuing thanks to the many members who have written articles and e-mailed information for the *Seeds & Stems*. Without your help we'd have no newsletter.

Bear in mind that we have 150+ members, and the same few contribute to the newsletter each issue. Maybe YOU have something you could jot down for us?

We are counting on you to keep this newsletter interesting!

E-mail Address

MdApple@aol.com should be used for club news and general correspondence.

bettyrush@erols.com should be used for all items relating to the *Seeds & Stems* 

We are always interested in your comments, suggestions and questions.

### From the Editor

by Betty Rush

Hello again.

We hope you enjoy this latest issue of *Seeds and Stems*.

For the next issue, we really need more articles from members and friends. You don't feel inspired? Think about the lively monthly question and answer session. Surely some of you have questions that are too complicated to be solved in the month's limited time. Why not use Seeds and Stems to ask the group as a whole for help? Or perhaps you solved a puzzling problem on your computer. Maybe other readers have had the same problem and would be benefited by your solution.

This is your magazine so why not use it? Personal experiences are always interesting so please think about sharing.

As you page through this issue, be sure to realize that the articles are just the beginning. The hard part is the layout. Dave Dilworth does a beautiful job each month; we should all be grateful for his professional touch.

Until next time...

Betty

| From The Editor                             | 3  |  |  |
|---------------------------------------------|----|--|--|
| The MdAC Meetings                           |    |  |  |
| The Mac Hardware SIG                        | 4  |  |  |
| Meetings, Minutes & Reports                 |    |  |  |
| MdAC Board Meeting                          | 5  |  |  |
| MdAC General Meeting                        |    |  |  |
| Articles                                    |    |  |  |
| Creating an iMovie Slide Show               | 12 |  |  |
| Crooner Uses Computers                      |    |  |  |
| to Replace Sheet Music                      |    |  |  |
| Computer Clubs Mix Work                     | 16 |  |  |
| and Play                                    |    |  |  |
| Tech Companies Court                        |    |  |  |
| Computer User Groups                        |    |  |  |
| $eBay^{^{\scriptscriptstyle{\mathrm{TM}}}}$ | 19 |  |  |
| Outlook Express                             | 20 |  |  |
| Query:How Many Macs?                        | 21 |  |  |
| How to Do What Can't Be Done                | 22 |  |  |
| Mac OS 9.2.2 Update Released                | 22 |  |  |
| Keep OS 9 and OS X Separate                 | 22 |  |  |
| Tri-State MUG Team Grows to                 |    |  |  |
| Mid-Atlantic States Coverage                |    |  |  |
| The IR Driver Project—Stage I               | 24 |  |  |
| Reference/Source                            |    |  |  |
| Member E-Mail directory                     | 28 |  |  |

**Departments** 

### Why a Mac...

by Toddy Haciski

Rafael and I actually purchased an original Mac (that we will have for sale next month) long ago. He read about this brand new wonder machine, and loved the concept. For four years after that, I continued to teach programming on the DOS-based machines, but my heart was with the Mac as we became more and more familiar and comfortable with it. Eventually, I gave up the DOS babies, and focused on the Macintosh. I taught basic machine and program use. Who wouldn't? The consistency of the Mac cannot be denied making it so much easier to teach and use.

Our family has owned perhaps every generation of Mac there has been. We're currently up to a TiBook, struggling through the conversion to OS 10.1. As a virtual assistant, I take care of my clients "To Do" Lists. 80% of my clients are Mac-based...) So, I use my TiBook to manage checkbooks (with Quicken and QuickBooks... grrrrr....don't get me started!!), maintain databases (with the MS Office Suite, AppleWorks and FileMaker Pro), plan events and lots more.

I'm not so much a convert as an original user, and wouldn't consider looking back...) ■

7900 Honeygo Boulevard White Marsh, MD 21236

410-933-1900 Fax 410-933-1919

This Issue of Seeds and Stems was printed by Kinko's

### We have a ListServ.

Check it out at http://groups.yahoo.com/ MD\_Apple\_Corps\_List

### The MdAC Meetings

**The General Meeting** is held on the 2nd Tuesday of each month at the Towson Library - 7:00 P.M. to 8:45 P.M.

The Library is located on the corner of York Rd.& Chesapeake Ave. in the heart of Towson. Parking is available in the library lot or at the meters on side streets (meters stop at 6 P.M.). Limited parking is available along York Rd.(but watch the signs!) The general meeting is held in the basement of the Library, and the meeting room opens at 6:30 P.M.

After-Meeting Meeting at The Orient Restaurant immediately across from the library on York Road.

Plan to join us there, if you can, after the "regular" meeting at the library! We've had a gathering of 20 to 30 stalwarts the past few months, swapping lies, telling stories, and hanging out until past 10 P.M. The food is good, as is the service. The company is great, and we all benefit from the one-on-one help with problem solving that's available in this setting.

### Macintosh Hardware SIG

The Macintosh Hardware SIG is on hiatus for the summer and will resume in the Fall. The meetings are led by our hardware guru Victor Nazarian. The meetings are held on the 4th Tuesday of the month at the Long and Foster/ Grempler Real Estate building at 10741 Little Patuxent Parkway in Columbia, MD at 7 P.M.

### **Directions:**

From Towson: Take the Beltway I-695 toward the Catonsville exit at I-70 west (exit 16?) Proceed until you see the exit on the left side to Rt.29 South to Columbia and bear left. Continue on Rt.29 until you turn right onto exit 18. Turn left at the light at the top of the exit ramp onto Broken Land Parkway. At the 2nd traffic light turn left onto Little Patuxent Parkway. Go through the light at Gov. Warfield Parkway and get in the left lane. Take the next left hand turn into the parking lot of Long & Foster (I think that it still says "Grempler" on the side of the building). It's just past the Firestone Auto Center and across the street from Princeton Sports and the Publishing building. Walk in the door facing Little Patuxen the stairs down to the lower level and follow the signs to the

If you are coming from the Bel Air Rd. area, you can take I-95 through the Fort McHenry tunnel south to Rt.100 West. I 100 west until you exit at Rt.29 South and follow direction

# Mailing Label Alert!

Your mailing label contains valuable information. If it is marked with highlighter, your membership is within two months of expiring. In this situation, you will also receive an application/renewal form and a selfaddressed return envelope. Please return your renewal promptly. If your membership is allowed to expire, you will no longer receive copies of the Seeds & Stems.

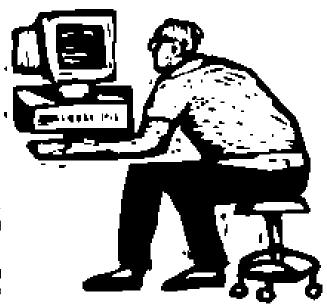

From Rockville/Gaithersburg, you can take I-270 north to Frederick and then get on I-70 East. Continue to exit at Rt. 29 South and then follow directions above.

### Minutes of MdAC Board Meetings

5 February 2002, chez Silverstone

7:30 - 8:30 pm

Present: Sharon Brash, Larry Carton, Amo Drucker, Merry Perry, Pete Saybolt, Steve Webber, Gerry Wiseman, and Harris Silverstone.

### **Topics discussed:**

- 1. Barry Kane agreed to be Webmaster for our home page.
- February:Steve Fox will bring new iMac and Apple rep.
- 3. March eBay (GW & PS). Other possibilities: Outlook Express and other e-mail clients (Eudora); Corel; iPhoto.
- 4. April or May: WAP CD
- 5. Future possibilities: Money Dance; Pete's 500 watt speaker system.
- 6. Treasurer's report:\$4,369.94 in bank. 131 active members.
- 7. Web Sig Feb. 19 chez Drucker.
- 8. Hardware Sig March 26, not February.
- 9. PA System: Ron Borowy.
- 10. The next board meeting will be March 5, chez Silverstone.
- H. J. Silverstone, 5 February 2002

5 March 2002, chez Silverstone 7:30-8:45 pm

Present: Larry Carton, Marvin Dean, David Dilworth, Arno Drucker, Merry Perry, Steve Webber, and Harris Silverstone.

### **Topics discussed:**

1. Treasurer's report:slightly over \$4,000 in bank. 132 active members.

- 2. Web page report:Barry and Arno are caressing the page for beta testing.
- 3. March eBay (GW & PS). Future possibilities: Outlook Express and other e-mail clients (Eudora); Corel;iPhoto, Photoshop.
- 4. April or May: WAP CD
- 5. Web Sig March 19 chez Silverstone, if needed.
- 6. Hardware Sig March 26, we think.
- 7. We will join AACUG, \$25.
- 8. Panorama discount for club picture and e-mail addresses.
- 9. Topics for Q&A session?
- Send new e-mail addresses to Dave Dilworth, and he will put it in the Newsletter.
- 11. The next board meeting will be April 2, chez Silverstone.
- H. J. Silverstone, 5 March 2002

2 April 2002, chez Drucker

7:30-8:45 pm

Present: Arno Drucker, Merry Perry, Pete Saybolt, Larry Carton, Steve Webber, Gerry Wiseman.

Treasurer's report – Merry Perry 130 members.Balance: \$4,074.18

**Reports** – Newsletter: Dave Dilworth was not present but sent an e-mail requesting more articles and pictures for the newsletter.

### **Programs:**

April 9: Mail programs – Outlook Express (Arno Drucker), Netscape mail program (Betty Wilke) Eudora (Richard Gray)

Sharon Brash will try to contact the Washington Apple Pi member who was going to talk about their CD. If she is unsuccessful the mail pro-

grams will be presented.A.D. will contact Betty and Richard to ask for their participation.

Other future program possibilities: Adobe (Steve Webber will continue to confirm May possibility) Corel? Microsoft?

### **Meeting dates**

Hardware SIG - 4th Tuesday. Next meeting - April 23? Larry Carton will contact Victor to confirm.

Arno Drucker, 2 April, 2002

7 May 2002, chez Silverstone 7:30-8:50 pm

Present: Larry Carton, Marvin Dean, Arno Drucker, Merry Perry, Pete Saybolt, Steve Webber, and Harris Silverstone.

### **Topics discussed:**

- 1. Treasurer's report: \$3,335.18 in bank, 129 active members.
- 2. May Meeting is Adobe doing Photoshop.
- 3. June? MYOB? WAP Disk? Microsoft? Corel?
- Future possibility: Multimedia Mac - Access Media Training and Mac Home and Office joint presentation. Also, OS X ins and outs.
- 5. Hardware Sig May 28, we think.
- 6. Web page report:Barry and Arno are caressing the page for beta testing. We e-mailed several user groups to see what they do about hosting. WAP correspondence was particularly useful. We'll try to get the page up on iDisk.
- 7. September 10 was recalled by the Library for the County. As an alternative, we are taking

- September 17. Note that December meeting will also be the 3rd Tuesday: December 17.
- 8. Elections: call for nominations to add to those on the current board who want to continue.
- 9. Sessions for new users. Arno will institute this in the Library at 6:15 if people are willing to come.
- 10. Topics for Q&A session?
- 11. The next board meeting will be June 4, chez Silverstone.
- H. J. Silverstone, 7 May 2002

4 June 2002, chez Silverstone

7:30-8:50 pm

Present: Larry Carton, Mical Wilmoth Carton, Marvin Dean, Arno Drucker, Merry Perry, Pete Saybolt, Steve Webber, Gerry Wiseman, and Harris Silverstone.

### **Topics discussed:**

- 1. Treasurer's report: \$3,582.55 in bank, 133 active members.
- 2. September: Suzy Shaw.
- June: A & H file transfer show, with zip backup.
- 4. Suggestions: Finale; ebay repeat; iTools; burning CDs & DVDs; MYOB (Mical); games; designyour-own-home software;OS X ins and outs.
- 5. July: flea market.

- 6. August:Q&A,MacWorld report, and general talk session.
- 7. Hardware Sig suspended for the next few meetings.
- 8. Newsletter: Dave is close to getting a new newsletter out.
- 9. Web page still under develop-
- 10. Sessions for new users. Arno will continue this in the Library at 6:15 if people are willing to
- 11. Continuing board members.
- 12. Steve Whatley will bring discount forms for Adobe programs to June meeting. All have to be sent in together. Mical will send out e-mail announcement, with coordination by Pete.
- 13. The next board meeting will be July 2, chez Silverstone.
- H. J. Silverstone, 4 June 2002

### **Easy** connection speed check

Our thanks to Dan East

Several users have asked us here at MaMUGs about their new Comcast and Verizon broadband connections and the actual speeds they're getting. Here are a couple of places where you ca

your speed. Bear in mind that activity on

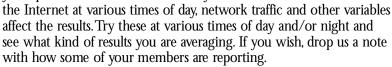

In addition, Comcast has announced that they will offer a new "Gold"Internet service with nearly twice their current speed for a premium price.

Used by BellSouth DSL installers and So. US cable group http://www.bandwidthplace.com/speedtest/

A selection of sources and services to test http://www.toast.net/performance/

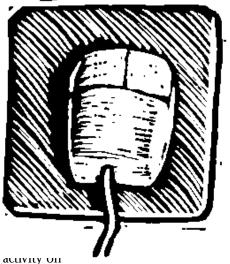

### **Technical Assistance**

This is a list of members who are willing to help others in their free time. If you have a question they may be able to solve it or at least point you in the correct direction.

#### Excel

Bob Marder 410.833.1201

#### FileMaker Pro

Victor Nazarian 301.315.9288 Arno Drucker 410.296.4930

### Finale (music program)

Arno Drucker 410.296.4930

### Hardware

Bob Marder 410.833.1201 Victor Nazarian 301.315.9288

### Midi & Digital Audio **Productions**

Rayner Chance 410.448.2816 **PageMaker** 

Mical Wilmoth 410.825.9344 Arno Drucker 410.296.4930

#### Quicken

Mical Wilmoth 410.825.9344

Mical Wilmoth 410.825.9344 Arno Drucker 410.296.4930

### Works

Larry Carton 410.486.6420

### Reports of Md Apple Corps General Meetings

### Tuesday, February 12, 2002

by Arno Drucker

Steve Fox of Mac Home and Office brought new Macintosh computers.

#### Q and A

The Q & A session is usually an important part of our meeting. I was busy helping with the set-up and couldn't participate but, as usual, commend Larry Carton for his leadership in answering the questions of our members.Do come early and have your questions answered.

### **Announcements**

Besides the usual announcements of the benefits of membership, we were reminded about the snow policy – no meeting if any phase of the snow emergency is in effect. With our mild winter it has not been necessary to cancel any meetings this year.

The Hardware SIG will meet on Tuesday, March 26. Victor Nazarian always informs and amazes with his knowledge of the inner and outer workings of all Macs. Join us in Columbia for this informative SIG.

### **Program - Steve Fox of** Mac Home and Office

Steve Fox brought Marco Viegas, the Apple representative from Reston, John de Rocca, Vice President of MacHome and Office and most important, a new iMac and two iBooks. Steve proudly told us that MacHome and Office ranks 40th out of 165 in the United States as "Apple Specialist" providers. They offer classes, in addition to selling and servicing all kinds of Apple computers and equipment. They also stock software. Their phone number is: 410/296-6740. Web-site:

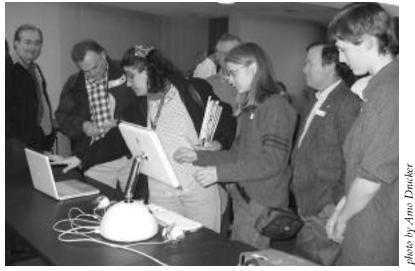

Members ogle the new Macs from Mac Home and Office.

### www.machomeandoffice.com.

The new iMac was perhaps the reason for the large number of attendees at this meeting. We were all anxious to actually touch and see the new computer. Steve is taking orders and there is a waiting list.

The new iMac comes in three configurations—In brief:700-MHz with 128MB RAM: 700-Mhz with 256 MB RAM: and 800-Mhz with 256 MB RAM. There are other features and, of course, there are price differences as well. Please check the Apple site: for a complete description of all the specifications: http://www.apple.com/imac/specs. html.

The advantages of buying your new computer from a local dealer include: warranty against breakage, repair facility; service in the form of asking questions. Mail-order houses, while they may offer competitive pricing, do not usually offer this kind of support.

We were not disappointed in the new "baby." Although it is heavy (over 21 lbs), the articulated arm and the 15-inch active-matrix liquid crystal display are truly beautiful. The connections are all accessible from the rear of the base. It is quite an amazing feat of engineering in the true Apple tradition. According to press releases, the computer is a resounding success with back orders from all over the world.

Marco, the territory manager for Virginia to Pennsylvania, talked about iPhoto, a free download for all users of System X. iPhoto comes installed on all new Macintoshes. Tim Manville, a representative from Mac Home and Office, demonstrated how to import photo images from a digital camera using a USB cable. He showed how to create a folder, set up a slide show, add comments, and import images from the hard drive. There was much more useful bits of information such as: iPhoto can be made into a printed book (order over the Internet); System X upgrade to 10.1.2 is now available to be down-loaded; set up your free iTools site at Apple.com.

Steve also brought a 12-inch and a 14-inch iBook for us to compare. These are also beautiful successors to the earlier iBooks. The

cluster of people around all of the computers at the end of the meeting was a clear demonstration of the success of the presentation.

Thanks Steve, for bringing us these computers and personnel as well as being an important resource for the entire Baltimore area for Apple products.

### Door prize:

Paul Trattner won a cap; Marge Herskovitz a T shirt; Dave Connery a poster; Larry Stancill – "I don't know Jack."

#### Raffle:

Wayne Oberman and Tracy Barlow won "Slick Transitions and Effects"; Bill Waring won "Solitaire." Congratulations to all!

### After meeting at The Orient

A group of us continued the fellowship and discussion at the Orient, as usual. If you haven't joined us yet, try it—you'll like it.

### Tuesday, March 12, 2002

by Ronald Bruce Meyer, Guest Scribbler (voiceman2001@earthlink.net)

The March meeting began in the Towson Library at about 6:30 pm. We started off with the usual Q&A session, led by the all-knowing Larry Carton. There were about 55 attending at the high point of the evening. As more members and guests filtered in, the time crept toward that high point. Then, at about 7:00, the lectern was turned over to former MdAC president, Pete Saybolt.

### **Energetic Businesspeople Always Yelling**

Pete's topic, which was the focus of the remainder of the meeting, was eBay (<a href="http://www.ebay.com">http://www.ebay.com</a>). The acronym, as everyone knows, stands for "Energetic

Businesspeople Always Yelling." Not really. Pete started off the topic with the buyer side of eBay. Pete's energetic delivery supported an awesome knowledge of the workings of eBay and a full grasp of how to search out the best bargains and bid on them successfully.

Being an auction site, after all, eBay buyers offer their best price, usually based on an opening or minimum bid, that the seller lists when touting what he or she has to sell. In most cases, the sale product is listed with a description and a picture, as well as a suggested price, along with payment and shipping options. If your bid is the best one acceptable to the seller, you've bought it.

Then you have to pay for it. Pete detailed the many methods of payment and their advantages and disadvantages. Most of this information was reiterated by the next speaker.

### **Electronic Buyers After**

At about 7:30. Pete turned the lectern over to longtime member Gerry Wiseman, who illustrated the selling side of eBay, which stands for "Electronic Buyers After 'Yes." Not really. But keeping the buyers coming to the site are the sellers, and Gerry fired up a PowerPoint presentation to illustrate that fascinating facet of the eBay auction action.

Gerry started off by saying eBay is a great way to "get rid of your junk," simply because "one man's junk is another man's treasure." If you're eBay-savvy, you can get a great price on what you have to offer, but it helps to know what you're doing at the outset.

Three actions are essential to success on eBay, said Gerry: (1) signing up with eBay, (2) submitting a product description, picture and minimum bid, (3) selecting shipping and payment options. While the first action is pretty easy, the second is the most time-consuming, yet most persuasive selling tool. Gerry talked at length about

Being a photographer himself, Gerry described some inventive methods for getting good product pictures, either with a digital camera (the easiest) or a film camera and photo scanner, or by paying for developing and "printing" to a photo CD. File size should be 100K or less, unless you want to pay extra to eBay (more on what it costs anon), so compression is a good idea. Gerry stressed that the background should be uncluttered, to show your product best. You might search for a product image from the manufacturer or through a Google image search, but it's best to show your product as it is, flaws and all, for the sake of your own credibility.

The description, Gerry said, should be accurate and honest. If you're selling a book, you might crib from customer reviews on Amazon.com, for example, or find a manufacturer's description for other items. If you fail to point out defects, you risk an unhappy buyer and a poor review on the eBay site (more on that anon). You can submit product descriptions in a plain, easilyreadable font, in either plain text or HTML, said Gerry. As for pricing, Gerry says to check the comps—compare your product against others like it and base your asking price on that comparison.

### **Easy Buying At Yardsale**

You'll need to choose payment and shipping options on eBay, which stands for "Easy Buying At Yardsale." Not really. Usually you'll want the buyer to pay the shipping because there's no telling where you might have to

ship to—eBay buyers are located around the globe! Gerry says credit cards are always an option, a Money Order is like cash in hand. Personal checks are an option, too, though you should state for the sake of prudence that you will ship once the check clears your bank. Gerry briefly discussed three other payment methods: a bank check, Paypal, and eBay's own Billpoint.

Nothing is free, though, and that means you'll be paying a nonrefundable eBay fee of from 30¢ to \$3.30 when you list. After the sale, eBay hits you again for a final value fee. Both fees are based on the price of your product.

Some closing points Gerry brought up, just to keep your customer satisfied and you on the money:make sure you label (inside and out), pack appropriately, and (if it has any value) insure what you ship to your buyer. Keep the lines of communication open: tell your buyer when you've shipped and ask for feedback when the product is received. And keep records of the transaction process. Your customers will review how well you performed as a seller with an eBay rating, which helps to keep everyone honest.

### **Everything's Better At** Yahoo!

There is a book in the "for Dummies" series called eBay For Dummies (3rd Edition) by Marsha Collier, as well as The Official Ebay Guide to Buying, Selling and Collecting Just About Anything by Laura Fisher Kaiser, et al., and they explode the myth that eBay stands for "Everything's Better At Yahoo!" In fact (really now), eBay was originally called "Auction Web" by founder Pierre Omidyar. He decided instead on eBay: "e" for electronic and "Bay" for the San Francisco Bay area that was his home in the year of the site's founding, Labor Day, 1995. Now you know.

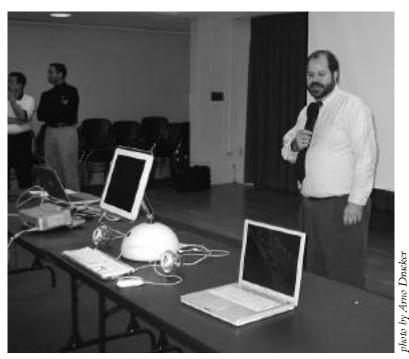

Steve Fox of Mac Home and Office introduces the new Macs.

After well deserved applause, Gerry was rewarded again with the honor of drawing for the evening's door prizes, including tshirts donated by AppleMugStore (http://www.applemugstore.com). The winners were Ron Borowy, Bob Marder, and Brian Ott. The meeting adjourned in favor of the after-meeting at our favorite Asian restaurant across the street from the Towson Library.

### Tuesday, April 9, 2002

by Arno Drucker

Mail programs were presented by Arno Drucker, Betty Wilke and Richard Gray.

### Q and A

As a presenter this evening I was busy preparing the computer, chairs and setting up the room and couldn't give my full attention to this important session. Larry Carton capably answered and stimulated discussion from our members.

### **Announcements**

The many benefits of membership are explained and newcomers are welcomed. Anyone who would like to become active is welcome to attend Board meetings and participate in making program suggestions, helping to arrange speakers, and anything else that members would be willing to do (including writing reports, such as this one).

### Program—E-mail programs

An article about "Outlook Express" explains the part of the program that Arno Drucker presented.

Betty Wilke talked up Netscape 6 Mail.

Most e-mail programs have many common elements. There are folders for mail messages; an address book; ways to "filter" or direct mail to folders or to perform actions, such as delete. The way that mail programs differ is

primarily in their types of icons, their layout and design and the way that preferences, accounts, etc. are organized and implemented. Betty gave us an interesting view of how Netscape handles the above. Setting up an account is the first and most important action when one uses a mail program. Even though this occurs usually only once, unless multiple accounts are being handled, this aspect of the mail program is essential. Netscape's mail program set-up appeared to be easy to do, as was the simple drag and drop capability of putting messages into various folders. There are message filters, priority levels in different colors, the capability of setting up groups to send mail to in the address book, and other features.

Thanks, Betty for presenting Netscape 6 Mail.

Richard Gray didn't really have sufficient time to show us all of the features of Eudora 5.1, for which I apologize—also to Betty. There were so many questions about Outlook Express that my presentation ran far longer than expected causing the others to limit their presentations.

Richard did show us why he likes Eudora. The program comes, as Richard expressed, "in three flavors." To quote from the Eudora web site, where one can download the various versions (http://eudora.com) "Eudora operates in any of three modes - you choose. Sponsored mode provides the fullfeatured program for free by displaying a series of static onscreen advertisements that don't interfere with your e-mail workspace. With the Paid mode option you can purchase the same full-featured program for \$39.95 and you won't have any ads in the application. Or you may also choose to use Eudora in Light mode with a reduced feature set and no ads, for free."

What makes Eudora unique (in my opinion) is the "MoodWatch:" a fun new feature that warns users about flame content in outgoing and incoming e-mails."

Other features of the 5.1 version are:

- Eudora Sharing Protocol (ESP): allows users to automatically sync files to keep family, friends and co-workers up to date.
- E-mail Usage Stats: offers personal and interesting insight to a user's day-to-day e-mail activity and patterns.
- Import enhancements: Easy import from other common email clients." [All quoted from the Eudora site]

Richard showed us the "Chili peppers" that indicate the "flame content" of e-mail messages. Another feature that Richard enjoys is the nicknames that he uses for his address book (a feature that could possibly be used in other mail programs).

Thanks, Richard, for sharing this program and your insights with us.

### **Door prize**

Barry Kane won a CD of "Solitaire" and Joe Schmigel a notebook donated by Merry Perry.

### After meeting at The Orient

The food and conversation at the Orient was, as usual, good and stimulating. Join the group for this after-meeting get together.

### **Tuesday, May 14, 2002**

by Arno Drucker

Adobe Photoshop 7.0 was presented by Steve Watley.

#### Q and A

A special pre-meeting early session was attended by new Macintosh users with various questions answered by Arno Drucker and Harold Screen. As time progressed, more members joined and the regular Q & A session began without any interruption. Those who attended seemed to appreciate the special session and want to repeat it before the next meeting.

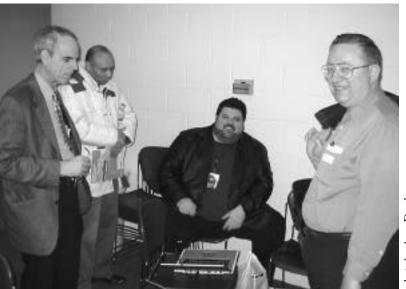

Harris Silverstone, Dean Shah, Dan East and Seth Mize

#### **Announcements**

Larry's announcements were succinct, especially because the large turnout was eager to hear from the Adobe representative, Steve Watley.

There will be no Hardware SIG this month

### Program - Adobe Photoshop - Steve Watley, presenter

Steve is an Applications Engineer whose territory includes the East Coast of the U.S. We are fortunate that he lives not too far away, in Havre de Grace.

Few people will have not heard of Adobe and the many programs that the company has for computers. Included on all new Macintosh's is Acrobat Reader, enabling users to read PDF files—the universally available format to view documents. Adobe's product list is long and familiar. To mention a few programs: Adobe<sup>®</sup> Photoshop<sup>®</sup>, Adobe Illustrator<sup>®</sup>, Adobe Acrobat<sup>®</sup>, Adobe GoLive®, Adobe Pagemaker®, Adobe LiveMotion™, Adobe FrameMaker®, Adobe Premiere® and Adobe After Effects<sup>®</sup>. According to the Adobe website (www.adobe.com): "Adobe is the second largest PC software company in the U.S., with annual revenues exceeding U.S. \$1 billion. More than half of Adobe's revenue comes from Web related products."

Steve has concentrated on Photoshop and is an expert on this program. The latest version, 7.0, which recently shipped, has new features, some of which he demonstrated. He started, however, by explaining the principle differences between Adobe Illustrator, a program that uses vectors and Photoshop, which uses pixels. Photoshop, as he emphasized, has the word "photo" in its title, and is the best program (in his opinion and many others) for handling photos.

In case you are looking for a manual—there is no printed manual –the program's manual can be accessed on your monitor, a situation more and more prevalent with many recent computer programs.

Some of the new features of Photoshop include a file browser in the Palette well. He pointed out that there is so much information available about each photo (it is embedded in the photo taken by digital cameras) that even "anal retentive" people and professionals should be content.

Pictures can be easily rotated—batch rotation is possible. Renaming of individual or groups of photos is also easy.

Perhaps the most striking new tool that he demonstrated was the "healing" tool. This enables the user to easily remove wrinkles and other unwanted lines in portraits of people, making professional photo retouching easy.

Steve showed us how to colorize black and white photos; how the "history" kept a record of each action; how the upper icons change according to the tool that is selected. There are new painting tools and "auto color."

I personally am in awe of the professionals who use this immensely powerful and indispensable program. For less advanced users, there is Photoshop "Elements," a far less expensive program that has many of the same tools as Photoshop.

Sincere thanks to Steve for a powerful presentation of a powerful program. Also thanks for bringing and donating door prizes of T-shirts and mouse pads.

### Door prizes – donated by Adobe

T-shirts were won by: John Durant, Joe Horowitz, Elizabeth Fanto, Wilton Shaw, and Killian Silverthorn. Mouse pads were given to: James Johnson, Dean Shaw, Paul Trattner, Mical Carton, Bob Marder, Gene Blum, Pete Saybolt, Don Andrews and Arno Drucker.

### After meeting at The Orient

Our Orient gathering was, as usual, delicious (the food) and enjoyable (the group). Join us for this after-meeting get-together.

Remember to please send articles and other information to our newsletter editor:
Betty Rush - email:
bettyrush@erols.com

### **ELECTIONS**

The annual elections of the MD Apple Corps were held as part of the general meeting on May 14. The present officers and board with the exceptions below were voted to continue their positions.

### **Board member resignation:**

Ron Borowy

### **New Board members:**

Roz Pearlman, Annette Blank

## Creating an iMovie Slide Show

by Charles Wu <ccwu@chisp.net>

from Tidbits

submitted by Gerry Wiseman

Apple's winning iPhoto software makes it easy not only to collect and categorize your digital photos, but also to create slide shows that feature blended transitions between pictures and an accompanying sound track. However, iPhoto is available only under Mac OS X.Although other applications under Mac OS 9, such as iView MediaPro, offer slide show capabilities, I use a handy program that came with my Mac to create nifty slide shows:Apple's iMovie 2.

http://www.apple.com/iphoto/ http://www.iview-multimedia.com/ products/mediapro/ http://www.apple.com/imovie/

Now, iMovie doesn't even pretend to have all the picture management tools available in iPhoto, but it does let you create QuickTime slide shows. DVDs (if you have iDVD or DVD Studio Pro), and even videotapes of your photo collection. You can employ professional-looking transitions such as wipes and dissolves, add audio and text narration, and lay down a sound track that works in conjunction with the photos. Because iMovie can make QuickTime movies and export to video, you can send narrated stories of your adventures to people with or without computers.

This article is a step-by-step introduction to creating a professional slide show using iMovie 2. Although designed primarily to capture and edit digital video,

iMovie can also import still images and turn them into video clips, which can then be edited using all of iMovie's controls.By taking advantage of this feature, we can build a movie composed of many still images.

I'm going to assume that you've already transferred the photos from your digital camera (or scanned print photos if you don't have a digital still camera) to a folder on your hard drive. And, of course, I'm assuming that you have iMovie, which has been included free with

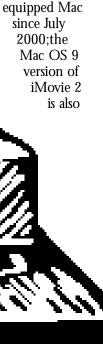

every FireWire-

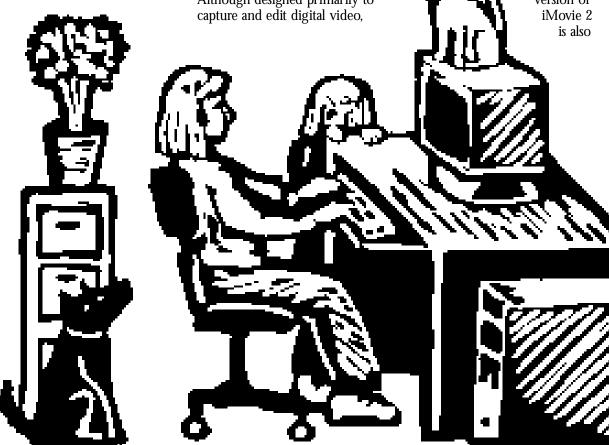

available for \$50 from the Apple Store.

http://www.apple.com/imovie/macos9/

Start the Show—A random collection of photos is fine when they're spread out across the dining room table, but a great slide show tells a story. Start by coming up with a narrative for an event such as a birthday party or a vacation. Let's assume that you've spent the day taking pictures of your child's birthday party and you want to share the experience with grandparents who live somewhere else.

When you launch iMovie, it prompts you to create a new movie project. Call it something meaningful, like "Third Birthday." At first your project is empty, so use the File menu's Import File option to navigate to the folder containing your photos. You can import each file individually, but it's easier to select all the files by pressing Command-A, which highlights all the files. After you click the Import button and wait a few minutes (depending on how many pictures you're importing), the images appear as thumbnail clips in the right section of iMovie's interface, also called the Shelf. At this point, the photos haven't yet been added to a movie: the Shelf acts like a holding pen.

Assemble the Cast—As you look at thumbnails in the Shelf, start thinking about which photos to use and the order in which your slides will appear. One of the dirty secrets of digital video is that because it is now so cheap, people tend to shoot far more footage than they can use; a typical movie may have five to six times more film than what appears in the final product. The same is true of most

slide shows. Thankfully, you don't have to extract sections of scenes—just choose the pictures you want.

To start building your movie, drag and drop your chosen thumbnails to the bar at the bottom of the screen, which is called the Clip Viewer, keeping in mind that the movie will play from left to right. You can reorder the movie by dragging and dropping pictures to other locations in the Clip Viewer.

iMovie assigns a default time of five seconds to each picture, indicated by the numbers that appear at the top of the clip. If you want to modify the length of time a picture is displayed, select the clip and change the value in the Time field at the top of the Clip Viewer. (iMovie uses time code notation for clip length, so a length of five seconds looks like this: "00:05:00". Broken down, this reads as "zero minutes, five seconds, and zero frames"—since each second of video is comprised of 30 frames, a number such as "00:12:26" would be zero minutes, twelve seconds, and twentysix frames, or just four frames shy of becoming thirteen seconds.)

At this point, you've created a basic slide show. Using the controls in the Monitor (the main window), play your slide show from start to finish, or scroll forward and back through the movie by dragging the Play head (the small triangular control located just below the Monitor's screen). It's a pretty boring slide show so far, though, so the following steps will make it much cooler.

Adding Titles—Let's start by adding a main title to the slide show. Click the Titles button at the bottom of the Shelf to display the Titles panel, which shows a list

of available title styles. Clicking an item in the list shows a rough example in the preview window at the top of the panel, so feel free to click each one to see the different styles. Let's use Centered Multiple, which displays several lines of text, faded in and out in series. Type the name of your slide show in the text fields below the title list; iMovie shows only two lines at a time in this title style, which is why the fields are broken out in pairs. The second set can be used to enter the date of the event, some comments, or whatever you choose. Click the plus-sign button to add another set of two lines. Since this is the title of the entire slide show, we want it to appear on its own instead of piggybacking on one of the slide images, so click the checkbox labeled Over Black. When you're satisfied with the results, use drag & drop to place the title name (Centered Multiple) at the beginning of the slide show. Now you've added a professional intro. A small black bar appears on the bottom of the clip's thumbnail, with a red bar inching across to indicate the progress of rendering the title clip. Don't worry, you can work with other pictures while this is going on.

Adding titles to individual slides follows the same process, but without enabling the Over Black option. Instead, select a thumbnail in the Clip Viewer and choose another title style; type the title; choose options for font, size, color, and duration using the controls in the Titles pane; and drag the title style at the position just to the left of the picture it will appear on. iMovie overlays titles on top of clips, so if the title's duration is longer than the clip, the title overlaps the next clip or creates a new clip if it is at the end of the movie.

Adding Transitions—By now, our slides appear in the order we want, and many of them include titles. However, each slide image appears abruptly one after another, so let's make our show a little more interesting. The biggest "ooh-ahh" factor in old Kodak projector slide shows was elicited by two projectors blending into each other's image, so let's use the Overlap transition to create the same effect. Click the Transitions button in the Shelf to view the list of available transitions and select Overlap. Specify the effect's duration by dragging the Speed slider. When you're satisfied with the effect shown in the preview window, drag the transition to the space between the two slides where you want the effect. iMovie inserts a transition icon in the Clip Viewer and renders the transition.

Adding Narration—At this point you have the equivalent of a silent film, so let's turn it into a talkie. Click the Audio button in the Shelf to bring up the Audio panel. Before you begin speaking, position the Play head in the Monitor window at the point where the narration will begin. Using a built-in or external microphone connected to your Mac, click the Record Voice button to record some dialog about a particular image. Click Stop when you are done.

As iMovie recorded your voice, it switched to the Timeline Viewer, which displays more detail about when clips start and stop. As you record, a small orange bar appears on the audio track portion of the timeline. Click the segment to find out how long your voice clip was. If you want to match the image's duration to that of the narration, select the picture's clip, switch to the Clip Viewer, and edit the Time field. Repeat this

for every slide you want to add narration. If you want to add sound effects, iMovie provides some fun ones that you can drag onto the Timeline or Clip Viewers.

Adding a Soundtrack—The last step is to add a score to your slide show. You can import audio files in AIFF or MP3 formats, which appear as purple bars in iMovie's second sound track area. Position the Playhead at the point you want the music to begin, then use the Import File command under the File Menu to navigate to the folder containing your music and import a clip. If the music is too long, you can shorten it by dragging the triangle on the far right of the song clip. Unlike iPhoto, you can add more music clips where you want.

You're done! You've created a professional looking slide show. Now, it's time to release it to the world at large.

Exporting the Movie—How should you pull your slide show out of iMovie? If you are going to send it via e-mail or post it on the Web, export the show as an appropriately-sized QuickTime movie. If your recipients don't have a computer, consider sending them a videotape or DVD.

Select Export Movie from the File menu and select QuickTime from the pop-up menu at the top of the dialog box that appears. iMovie includes some commonly used settings for exporting to different movie sizes, such as Web Movie, E-mail movie, or CD-ROM movie. The higher the quality, the more disk space the movie will occupy, so make sure you have a powerful enough

machine and sufficient disk space.

If you are making a videotape, you have two options. Export a QuickTime movie using the To Camera or For iDVD export options and then copy it to a regular videotape recorder, or record directly from your computer. The first approach gives you the best quality, since you're recording from either a MiniDV tape or DVD. The latter option requires your Mac to be equipped with a video-out port and the appropriate RCA style cables that plug into your VCR. From the iMovie monitor, click on the full screen mode and press record on your VCR. It may take a few tries to synchronize the two actions.

Either way, you've put together a slide show that's more interesting than most of what's created in business presentation programs, and which didn't require upgrading to Mac OS X or purchasing third-party software. And in the process, hopefully, you've discovered that iMovie can be a fun tool to use, even if you don't own a digital camcorder.

Charles Wu splits his time between Mountain View. CA and Denver. CO and is currently a member of the redundant economy, contemplating either business school or returning to the work force. His last position was as a Technical Marketing manager, and in the past has worked as a software engineer, product manager and in business development for various technology companies. However, he is still trying to figure out what he wants to be when he grows up and is entertaining any interesting ideas. In his spare time he runs a restaurant review site for Denver called Zig Zag Club.

## Crooner Uses Computers to Replace Sheet Music

By TERESA RIORDAN New York Times, March 4, 2002

Harry Connick Jr. is a versatile guy: crooner, composer, big-band leader, piano player, actor, comedian. And an inventor, as well.

Mr. Connick, who has been described by one critic as a new and improved version of Sinatra, recently received United States patent 6,348,648 for a system and method for coordinating music display among players in an orchestra.

"It basically eliminates old-fashioned sheet music," Mr. Connick said in a phone interview 10 days ago, before leaving for Salt Lake City, where he performed "Over the Rainbow" during the closing ceremonies of the Olympics.

His patented idea came to him one day several years ago when his big band was playing outdoors and the sheet music was blowing around. Why not, he thought, have all 16 band members read their music off computer screens instead?

So before he started a long tour in 1999,Mr. Connick bought enough blue and white G3 Power Macs, each with a rotatable screen,that everyone—from his trombonists to his drummer—could read from electronic sheet music.

For technical advice, he turned to his neighbor David Pogue, who is a former Broadway conductor and a computer guru to the stars, whose clients have included Stephen Sondheim and Mia Farrow. (Mr. Pogue, who also writes the State of the Art column for the weekly Circuits section of this newspaper, has no commercial ties to Mr. Connick's invention.)

"A lot of the guys I knew from my pit work on Broadway said that it would never work," Mr. Pogue recalled. "They said the computer would crash or the screen wouldn't refresh itself in time for a professional situation."

In fact,Mr. Pogue said, the technology had progressed far enough that the electronic page could be turned faster and more reliably than a paper page.

At first, Mr. Pogue said, the members of Mr. Connick's band were skeptical. "They circled it and sniffed it the first day," he said. "But by the time they opened the tour they were really into it."

Mr. Connick started the digitalscore tour in a relatively low-stakes locale—Ames, Iowa—so that any kinks could be worked out beyond publicity's glare.

Unlike most other pop musicians, Mr. Connick does his own musical arrangements right on his Macintosh computer, using Finale software from Coda Music Technology, a division of Net4Music (news/quote). His system allows him to make changes to a given arrangement—knock out eight bars here, add eight bars there—and have them entered automatically into his musicians' copies of the music.

"Oh man, it's made my life easier," Mr. Connick said. "Before, I would write out a song by hand and give it to a couple of guys in the band who are copyists and they would figure out the instrumental sections. It could take days. Now I can write a new score in the morning and everyone has it on his computer screen in the afternoon. Imagine if a Duke Ellington or a Stravinsky had had a system like that."

The system has had some unforeseen benefits, as well. In studio recordings, for example, it's no longer necessary to digitally remove the page-turning rustling in the background. Moreover, musicians can insert page breaks wherever they want.

And doing away with sheet music also means doing away with music lights for the musicians. So when the lights dim and Mr. Connick begins to sing, Mr. Pogue said, all the audience sees of the other musicians is "this super-cool bluish glow on their faces from the computer screens."

Mr. Connick's patent covers more territory than electronic sheet music. He hopes that eventually the computers will have their own operating system and feature a touch screen that allows a composer to write music as he would on paper.

But he makes it clear that he is a concept man.

"I can do stuff like put RAM in a computer, but I'm not a programmer," he said. "You start talking about the technology involved in making it, and I'm going to be completely lost. I don't have any interest in actually building it. I just want someone to send me one in the mail when it's done."

In fact,Mr. Connick approached Apple Computer (news/quote) about helping him develop the system. "I love their products and I thought for sure they would go for it," he said. "They put up a lot of 'Think Different' posters and I sure think different. But they weren't interested."

On the day his patent was issued, Mr. Connick said, his wife, Jill Goodacre, a former Victoria's Secret model, asked him if he was proud of himself.

"I said not really," Mr. Connick recalled. "It's not like I invented Velcro or anything." ■

## Computer Clubs Mix Work and Play

By JULIE MORAN ALTERIO *The Journal News* (Original publication: Feb. 24, 2002)

WEST NYACK - Most people join computer clubs because they want to have fun with their computers, whether they're downloading music or sending photos through e-mail. But some, like teacher Robert Martin, are combining pleasure with work.

Martin teaches traditional subjects such as English and study skills at BOCES in West Nyack.But thanks to the RockMUG computer club, Apple's iMovie software and a student's pet snake, he also leads four classes a day in digital moviemaking.

A member of the club since the 1980s, Martin viewed his computing interest as a hobby until early 2000, when he got a look at Apple's movie-editing software. "When we demonstrated it at the user group meeting, I immediately saw the application to the students in my class," Martin said.

He received permission to buy an iMac and a digital camera for the school year starting in September 2000. His original goal was simply to have students in his English classes make a movie as part of their curriculum.

He expected the students to enjoy the project, but didn't know how enthusiastic they would become. One student became so excited as he edited a movie of his pet snake eating its rodent dinner, accompanied by Dean Martin singing "That's Amore," that when the principal passed by in the hall, the student ran out of the class to drag him in by the elbow. His enthusiasm was contagious.

"The principal was so enthused

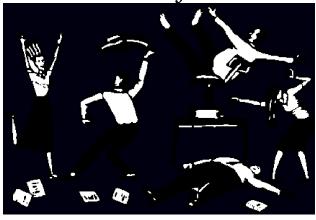

that he bolted into the hallway and grabbed the elbow of the assistant principal," Martin said.

It's sometimes hard to spark excitement among BOCES students, Martin said, and the response to digital moviemaking convinced school officials that the subject deserved a bigger slice of the curriculum. Martin began teaching four credit-bearing digital video classes this fall to more than 45 students. "We can't remember the last time there was a new elective like this," he said.

Martin, who is expanding his digital video skills at user group meetings, said he never expected his participation in the club to change his job as radically as it has.

His experience is echoed among other user group members, some of whom have become full-time computer consultants. When Mamaroneck resident Jonathan Hauff joined the Westchester PC Users Group in 1985, he had no plans to change careers.

A project manager in the construction trade, Hauff's initial computing ambitions were modest, he wanted to learn to use a spreadsheet to calculate estimates. Soon computers became a hobby. Then he started repairing PCs in his spare time at home. By 1991, he had enough clients to hang out a

shingle as Simply Perfect Computer Inc.

Though the user group workshops aren't as intensive as formal classes, some people are turning to the clubs to hone their job skills. Len Ginsburg, president of the New York PC Users Group, which meets in Manhattan, said the club attracts beginners as well as highlevel software developers. The group offers between 30 and 40 workshops every month on technical topics such as Java programming, streaming media, Linux and designing embedded circuit boards.

Although suburban clubs such as those in Westchester and Rockland counties cater primarily to hobbyists, the New York City user groups increasingly serve the professionals in their ranks. "It's changing from people that just have a curiosity to people who have a need for applications at work," Ginsburg said.

Chris Bastian, president of the Metropolitan New York Macintosh Alliance, said his group includes graphic designers more eager for training than socializing. Creating programming that appeals to the specific interests of the group is vital to attracting members, Bastian said. "Some groups have shifted more readily than others in meeting the needs of the Internet generation," he said ■

### Tech Companies Court Computer User Groups

By JULIE MORAN ALTERIO *THE JOURNAL NEWS* (Original publication: Feb. 25,2002)

When Steve Ballmer sat down to dinner last November at Comdex in Las Vegas, he faced Microsoft's fiercest allies and toughest critics: leaders of PC user groups.

"They asked him difficult questions, and he didn't flinch from any of them," said Judy Lococo, one of Ballmer's dinner companions and a former president of the Association of Personal Computer User Groups.

The Seattle software giant sent Ballmer, who as chief executive is outranked only by Chairman Bill Gates, to show user groups that their support is valued, said Alan Chitlik, program manager for MindShare, Microsoft's user group outreach initiative. "There is a commitment at the executive level, at the very top of Microsoft, to hear from this community," he said.

Microsoft, along with Apple Computer, Adobe Systems, Wacom Technology, and several other high-tech businesses cater to computer user groups in a variety of ways. The companies send representatives to demonstrate the latest hardware and software at the groups'monthly meetings, often giving away valuable products. Members who review software for the clubs newsletters generally get to keep it afterward. Companies also offer discounts of about 10 percent to club members.

Microsoft has 12 full-time employees who demonstrate at computer clubs. Chitlik also sends a monthly newsletter and kits with CD demos to more than 1,000 groups. Jonathan Hauff, president of the Westchester PC Users Group, said companies find it valuable to court their most enthusiastic and savvy customers. "These are the computer gurus of their neighborhoods and towns. Their influence is widespread," Hauff said.

Just getting the computer buffs to see a product can spark a sale, said Bill Lindsay, a sales representative who visits user groups for Wacom Technology. Wacom's digital drawing tablets are popular among illustrators and graphic artists, but are unfamiliar to many average users. "We go to user groups to spread the word," Lindsay said. "We have a product that once people see it and touch it, they understand it."

Hauff said he's opened his wallet a few times after watching presentations. Already a user of PowerQuest's PartitionMagic software, he went for the upgrade after a demonstration. "I thought it was a big improvement," Hauff said. "I would not have made that purchase if I had not seen the new one in action."

A sale on the spot isn't the only goal. Lindsay said he hopes the effects of his presentations linger with the audience, some of whom might recommend Wacom's tablets to friends and co-workers. "It's word of mouth. A lot of the time, if you get somebody hooked, they will be the evangelist for you," he said.

Graphics software maker Adobe views user group members as partners in promoting its prod-

ucts, said Rye Livingston, manager of professional association relations and user groups. "User groups play a critical role in educating the computer users out there," he said.

Livingston was hired by Adobe from Apple Computer eight years ago to start a program to reach out to computer user groups. Providing consistent and high-quality information, not sales hype, is what sells Adobe's products, he said.

The computer users aren't shy about asking vendors to defend their pitches. When Microsoft showed off Windows XP last month in Westchester, club members asked questions about a new registration process that prevents users from installing the software as many times as they'd like. "We can be a little tough on the speaker sometimes," Hauff said.

Tom Laemmel, product manager for Windows XP, said his colleagues have taken their share of ribbings from user groups. "They feel they have the right to poke fun at you," he said.

Because the members are Microsoft's best customers, the jokes are all in good spirit, Chitlik said. "They are really focused on the technology as opposed to the politics. I rarely have any user group ask me about the Department of Justice activities or any of those things," Chitlik said, alluding to the government's antitrust lawsuit against Microsoft, which is still migrating through the courts.

The relationship between user groups and computer companies has become less cozy as members rely more on the Internet for information. High-speed Web connections have also made it easier to download demos at home.

About 100 or so members of the 600-strong Westchester PC Users Group turn out for general meetings at which vendors demonstrate their wares. That's down from 200 just a few years ago. Hauff said members are devoting more time to special interest workshops on topics such as digital video editing and Web design.

Computer groups across the country are seeing less interest in the monthly general meetings, Lococo said. Smaller crowds fail to attract marquee vendors, most of whom won't show up for an audience of fewer than 75 people. "If the vendors don't see a certain amount of interest, they

won't go," Lococo said. "That's probably one of the toughest things the user groups have to face right now."

Consolidation among technology companies has also lessened the impetus to prove a product's worth, said longtime demonstrator Richard Katz. "Once you've killed off all the competition, you basically don't need people anymore," Katz said.

Hauff said more companies are sending video presentations, which can't compare with having an expert on hand to field questions. "It's unfortunate, but I understand the bottom line." he said.

Microsoft's Chitlik said it doesn't make financial sense for companies to scale back on their commitments to user groups. "We feel that this audience is so valuable that we are going to continue to support them in any way we

can," Chitlik said.

In the cases where vendor interest has waned, experts within a group's ranks are sharing their know-how. That's as it should be, said Dick Price, president of RockMUG, a group for Macintosh users in Rockland County.

RockMUG doesn't invite companies to speak at its meetings. "Members are teaching members without the commercial incentive to push a program," Price said. "Instead of listening to salesmen, we're listening to the people who actually use it."

Ken Herbig, president of the Rockland PC Users Group, said the vendor demonstrations are a learning tool.

"The company is trying to sell. That's what they're there for, but we take what we need," Herbig said. ■

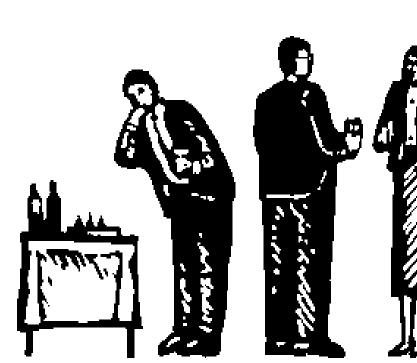

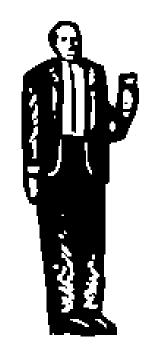

### eBay™

by hscreen@comcast.net (Harold Screen)

I've been using eBay for five years, buying and selling items relating to my collecting interest but have almost 30 years experience buying and selling through the mail. It's easy to look around on eBay simply by signing on to their web site www.ebay.com - you can look and search for free. To buy or sell you provide eBay with your credit card number and your address. They make their money by charging a modest listing fee and a percentage of the selling price, both paid by the seller.

There are some things people should be aware of before they dip their toes into the water. First it's important to remember that eBay is an unregulated auction not subject to any auction rules or regulations of any state. It works because most people want it to. Caveat emptor—buyer beware!

Good communication is essential—if you are the high bidder, contact the seller ASAP and ask for final cost including shipping and insurance. Include your name and shipping address. Do try to pay promptly, otherwise you end up in the nasty "feedback" loop. Feedback is the opportunity to praise or damn a buyer or seller. Once you leave feedback it's not retractable. I would not leave positive feedback until the transaction is completed, and you are satisfied. Feedback is a two-way street. If you leave negative feedback, there is a good chance that the other party will do the same to you and eBay will be of little help to resolve the problem. The worst eBay can do is to retract selling privileges, but people can find ways to get back in—different credit card and address. In blatant fraud, they have cooperated with law enforcement.

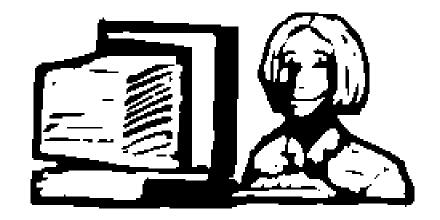

If you are the seller, try to contact the high bidder ASAP with the final costs and your mailing address and preferred method of payment. One can pay using credit cards (via PayPal but you have to be a lawyer to understand the terms and conditions), personal check which most accept but want 7 to 10 days for check to clear, money order or cashier's check. If you pay via the latter, one can hope that the seller ships promptly on receipt of same. You will receive all kinds of excuses why people take their time in responding.

I've found through the years that the best way to ship high value items is via USPS insured registered mail. This is as close to courier service as you can get. If you are unsure of a seller, pay with a Postal Service money order. The Postal Inspectors take a dim view of using the mails to commit fraud. If you have a complaint, they may take awhile to get around to addressing it but once they get a hold they can be bears to about letting go! I don't believe either FedEx or United Parcel Service have as good a problemresolution program as the Post Office. Again, if you are unsure, use Certified mail return receipt requested in making payment or shipping items of value.

The most common collector complaint concerns the arbitrary ending of auctions. At a live auction, the bidding continues until the last bid

is made. Not so in eBay! At the end of the bidding period (5, 7, or 9 days), right to the second, the auction ends. This has led to the creation of what is called "sniping" software. The software looks at the ending time and automatically enters a bid, but the bid timing is so close to the end that others do not have the time to counter that bid. If this happened at a live auction, there would be a riot. I feel it is also unfair to the seller as it denies him a chance for higher bids. The response of eBay has been that this is part of the "fun" of internet auctions.

Since using eBay I've not had any of these problems but have encountered folks that (1) don't pay, and (2) are slow to pay and (3) slow to ship. Expect it! Most pay in a timely manner. Remember—don't ship until you get paid! Also expect to get stiffed. Of about 500 sales, I've had at least 10 buyers who never pay and don't respond to e-mails. Why, I don't know. Fortunately, I've only paid once and not received the item (my own fault) but all these problems have been on low value items.

This site regularly receives negative comments in the antique collector press and I suspect most of it is due to their rapid, massive growth. They are dealing with millions of people and don't have the staff to investigate all the problems.

Log on and enjoy but take care. ■

### **Outlook Express** A simple introduction to a free e-mail program

by Arno Drucker

Yes, it's free—it's good—it's by Microsoft.

Most new computers come with Internet Explorer and Netscape already installed. Included with Internet Explorer is the mail program "Outlook Express." In case you don't already have it on your hard drive you can download it from Microsoft and then easily install it.

Just in case you don't understand what I have written, or need more help, I want to begin by assuring you that the built in "Help" program will answer almost any or all of your questions about this application. It is the last Menu on the right of the Menu bar of the program.

Naturally you will have the most difficulty at the beginning because you have to set up the proper information so that "OE [ Outlook Express]" can send and receive your mail. You will be taken through the initial set-up that will include knowing your ISP's information, as well as your user name and password. Once this is accomplished you should be in business—or at least, ready to use e-mail.

A suggestion: Just explore the drop-down items in each of the menus at the top of the page to get an idea of what is contained in all of them, even if you don't understand what they all mean (the Help menu will explain these items). If you like to read manuals you have to read this one on your monitor or print it out—there is no printed manual for this program.

There are three windows when you open the program. On the extreme left-hand side is a series

of folders—at first only the Inbox, Outbox, Sent Items, Drafts, Deleted Items and Address Book. They are more or less self-explanatory. You can name and add folders by going to the File Menu and then go to "New—Folder." You will notice that you can also add a Sub-folder as well as use this menu to create new mail messages.

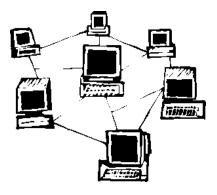

The Edit Menu has the usual Mac program items of Cut, Copy and Paste as well as many other items including Preferences (at the bottom of the menu).

The Format menu is for text formatting—when you send HTML formatted text you can specify font,style, size, etc. "Tools" is an important menu which includes items such as Spelling (yes, you can check your spelling), Junk Mail Filter, Rules and Accounts. Here is where your single or multiple account information is stored or can be modified.

So it isn't a "Simple Introduction." I get carried away wanting to list all of the features of OE so I will get back to simple.

To send an e-mail message click on the "New" icon in the upper left-hand corner. Fill in the recipient's address, press "Return"—fill in a "Subject" —press Tab and start writing. To send your e-mail—click on Send Now. You have the option of sending later, saving as a draft and other options but we'll keep it simple.

To receive e-mail—if you set up your account correctly and have a dial-up modem, click on the "Send & Receive"icon. The mail should appear in the "In box" (if you have any mail).

There is a "Reply" icon for a simple reply and a "Reply All" so that other recipients of the same e-mail will all receive your reply. "Forward" is also simple to use as are Print and Delete.

The Address Book requires some explanation. The easiest way to add the address of someone who has sent you an e-mail is to be sure his/her message is selected (highlighted) and then go to the "Tools" menu—go to "Add to Address Book" and select it. Your correspondent's name will automatically be added. When you click on the Address Book icon, a list of all of the names you have added will be automatically alphabetically arranged. Double click, on any name or click "Open" and you will now have a window with sections to enter all of the other information you would like—such as: home and work addresses, phone numbers, even a special field for comments.

There's lots more, such as setting up Signatures, making Rules, flagging messages, setting up Schedules, and synching with your "Palm," but that is more advanced than this short and simple article will permit.

Try it—you may like it, and you can't beat "free." ■

## Query: How many Macs?

Hello. My name is...and I am a MACAHOLIC.

My first Mac was an LCII that I bought to create the Cub Scout Roster in 1991, a relatively late Mac start. The package included a Personal LW printer and cost \$3,514. My prior computing experience involved data punch cards, BASIC and a laboratory computer the size of a BUICK in a very hot glass room.

I can't even say that I use my Macs in my profession except for Internet, WP and accounting. I am a dentist, still "hands on", working underwater and in the dark most of the time. Even the Macintosh—"the best personal computer in the world"—can't do my job...YET!

Today I am using an iMac700-CDRW, iMac400-DV, iBook300, three G3 Series PowerBooks (Lombard & Wall Street models) for dedicated functions and for old time conversions, a Performa 6214, still a veritable workhorse. I bought the 6214 from a MUG member in the Greetings and Readings parking lot on a very hot summer day and have renamed it Juliet. (You know who you are and YES- it still is booted at least weekly.)

My legacy Macs are still fully functional: the SE/30—500MB HD, 20MB RAM—vrooooom, the original ColorClassic, Quadra 630, Performa 637, Performa 466, LCII (my favorite pizza box) and my little one-piece, the Performa 575 (adorable). The anonymous and unnamed organ donors are concealed in the pantry.

OK, OK—I'll let the LC & Performa series, Quadras and the Centris, the IIvx go—BUT the Color Classic, 575 and SE/30 are here to stay! The SE/30 still goes online, not quite like a G4 but still well enough. There are the old PowerBooks—150,160, 180c but I've never been successful repairing these so they just sit in a box, an ignominious end. Are there any takers out there???? These machines enjoyed former glories serving great minds.

Currently on my workbench awaiting repair and OS upgrade – original G3 Power Macintosh and a Performa 6205. Both serial ports on the G3 are fried (hmmm... ethernet) but otherwise every one of these units is fully functional. They will be placed into reuse in new homes. These old Macs keep coming into my life. In the

past few years, it's been easy to place these orphans, usually within a few weeks. They're in loving new environments and most important —they are still IN USE.

Herein lies the problem with the Macintosh computer: these machines don't die. They just keep going on and on and on like an elderly great aunt. They may need new PRAM batteries but other than a direct lightning hit, these babies just keep purring along. This is why these abandoned and forsaken Macs end up in my living room. I figure that as long as there is still a place to sit in my living room, my Mac hobby is still a hobby.

I am a MACAHOLIC and I'm not looking for a Recovery program...yet. ■

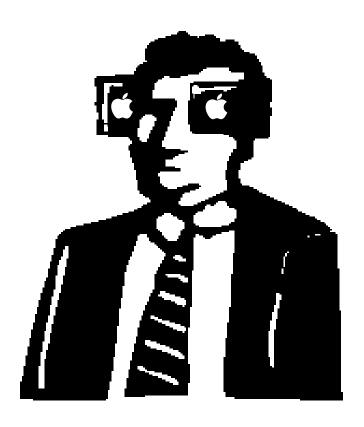

### How To Do What Can't Be Done

Wilton Shaw

Want to have some fun? If you have a PowerMac that is not supposed to accept OSX, here is what you do (I have a PowerMac 8500).

First, get a CD with OSX on it. Then go to the following address: http://lowendmac.com. Scroll down right side until you see Mac OSX. Click on it. The title "Mac OS 9 & X News & Links" will come up. Scroll down about 1/4 to 1/3 of the way and you will see-"OS PostFacto Updated." Click on this and "OS X for Legacy Mac" will come up. Scroll to "Free Content." Click on "Version

2.2b7" and print all or part of the article "XPostFacto 2.2b7." It will help you. Just below "XPostFacto 2.2b7" you will see the name "Ryan Rempel" and his e-mail. He created the program, and he is a lot of help. Just below this is the title "Download Links & Version History." Click on red "2.2b7 (April 20, 20-02)." and you will download the program. Once you do this, you can open it and follow instructions.

I would sign up with "Unsupported OSX@ mail. maclaunch.com" because you will have questions as you move through this.

I would only try this on a separate 2GB HD or a separate partition. You don't want to override your existing system. You must have OS 9.1 installed to make this work.

Remember, you are doing something that supposedly can't be done, but it can, and it does work quite well.

Good luck Wilton H. Shaw whshaw@erols.com

### Mac OS 9.2.2 Update Released

Gerry Wiseman Phoenix, MD British WWII Evacuees Chat Group

Apple last week updated Mac OS 9 with little fanfare or documentation. According to Apple's Web site, the Mac OS 9.2.2 Update "improves Classic application compatibility in Mac OS X and delivers support for Macintosh systems that are based on the PowerPC G3 or G4 processor." The update is available through the Software Update control panel, or can be downloaded separately from Apple's Web site as a 21 MB disk image. The update is available in North American and International English, French, German, Japanese, Spanish, Italian, and Dutch versions, and requires Mac OS 9.2.1 and a Macintosh with a PowerPC G3 or G4 processor, excluding the original PowerBook G3. Initial user reports on sites like MacInTouch and MacFixIt have revolved around problems with unrecognized FireWire devices, loss of video resolutions, and Open Firmware booting. Solutions generally involve resetting the PRAM, and in the case of Open Firmware booting problems, defragmenting so the System Folder is in the first 8 GB of the hard disk. As always, make sure you have a current backup before installing. ■

### Keep OS 9 and OS X Separate

Apple warns that if you're running OS X 10.1.2 or 10.1.3, you must not reinstall OS X 10.1. And what does Apple suggest you do if you must reinstall OS X? Back up your data and wipe the partition on which OS X resides, then install OS X and its many updates.

If you have OS X and OS 9 on the same partition (the configuration Apple uses on all new Macs) this means that you must back up all your OS X and OS 9 data. If you'd separated the two operating systems on two partitions, you'd need only to back up and restore your OS X data. ■

# Tri-State MUG Team Grows to Mid-Atlantic States Coverage

A community resource for Macintosh User Groups expands their territory as well as their offerings

Springhouse, PA - It was back in 1999 as "The Delaware Valley MUGs," the now Mid-Atlantic MUG Team (MaMUGs), that the organization's Founder and President, Daniel East answered a request from area Macintosh User Groups to coordinate the efforts towards getting Apple and their third party vendors and manufacturers to come and present their products in their suburban Philadelphia area. "The idea," East recalls, "was to make it more cost effective for a company that might not see the value in visiting one or two groups at a time. We would put a few groups together in one meeting and really draw a crowd that might be equal to or, in many cases, larger than what a vendor might get in a larger single group or a corporate setting. In addition, we found the people at Apple to be both helpful and encouraging in our efforts so the meetings got bigger still."

East, who's background includes work in national music promotion and production, as well as serving on the Board of Directors for the Philadelphia area's "Bucks & Montgomery Counties' Macintosh Users Group" (BUX-MONT MUG), equates his original efforts to the booking of a small concert tour. He adds, "there are certainly several MUG organizations that do an excellent job in various regions. We really try to work together like an "iFamily," if you will. For me, working with these vendors and our MUGs was just 'second nature' and something exactly like what we do in our own offices every day; just for a different application."

"Word-of-mouth" caused a rapid

growth bringing more interest and member MUGs, The Tri-State MUG Team was formed in 2000 to address the growing needs of the community and to promote cooperative efforts, community, collective events and camaraderie between Macintosh User Groups in PA. NJ and DE. "After getting involved in MacWorld Expos, community projects and User Group Universities, more and more people took an interest," reports East, "and we only want to help. We just want to keep meetings fun and inviting so that the MUG community can grow and develop in a way that promotes teamwork and cohesiveness. As we're all volunteers, we realize that if it's not fun and interesting, no one will bother to participate."

Vice-President, Randy Decker has been involved with the program since 1999 and admits "it's tough for some of the groups to get what might be considered nothing to a larger group. We try to give everyone the same options." Decker, who also serves on the board of directors for Bux-Mont MUG, reports that even the larger MUGs are now part of the team. "When we see people really appreciate what we do - when they really 'get' what the demo or presentation is - that amazing feeling is the whole point of our efforts. I think that a lot of people feel just left out and really want to know more which is, of course, their whole reason for joining a MUG in the first place."

Jacki Moore, Treasurer and Events Coordinator for MaMUGs, has been a visible part of various MUG organizations for over a decade and she has served with MUGSNJ as Hospitality Chairperson, Secretary and President. "We really try to make the events...events," Moore laughs. "It's the kind of thing that changes constantly so it's always really interesting and fun to be a part of, not just to plan."

MaMUGs now incorporates MUGs from CT to VA.MaMUGs also works in cooperation with other User Group organizations worldwide (User Group Network, The MUG Center [UGAB], User Group Alliance and others) to act as a resource for services and information. MaMUGs also maintains the "1AppleFreeTech" free technical support e-mail list as well as a list exclusively for MUG leaders in the region.

For more information, visit http://www.mamugs.com or contact info@mamugs.com

Media contact: deast@mamugs.com or call 610-337-7600

This year's MacDinner is a "bruncheon!" It will be held on Sunday, July 28, 2002 at 1:00 pm. There will be special guests, prizes and more! Tickets sold in advance only—RSVP is required. Visit http://www.mamugs.org/macdinner102/ for details.

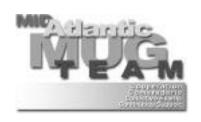

### The IR Driver Project — Stage I

from The Imaging Resource Digital Photography Newsletter submitted by Gerry Wiseman, Phoenix, MD

Your scanner, printer, digicam, video card, CD-RW drive, DVD player, modem, monitor, keyboard, graphics tablet—every device attached to your computer—all have one thing in common.

They are useless without a tiny piece of software that makes them responsive to your operating system. And that little gem is called a driver.

If you've recently upgraded to Windows XP or Mac OS X, you've discovered you need a compatible driver to use your old stuff with your new operating system. Without it, you can't print to your printer, scan anything or use any particular device.

The new operating system sometimes includes a driver for your old stuff, but far too frequently, you have to find one and install it yourself. At Imaging Resource, we've been getting a lot of e-mail lately asking us if we know where to find a particular driver. So we thought we'd try to help.

Unfortunately, we don't write drivers. And what most of us need is a new driver to let our new operating system run our old device, not an old driver for an OS we no longer want to use (which is what you'll find on most of the driverspecific sites).

The only source for that is the manufacturer of your hardware—and, double whammy, they have often decided not to bother. It's their way of getting back at you for doing business with them in the first place.

What we can do about all this is reward those firms who publish their drivers on the Web. We call this the Driver Project. We'll start it off with a hefty list of links to

drivers but we need your help (we'll explain).

### WHAT A DRIVER DOES

So what does a driver actually do?

A driver translates your operating system's fairly generic command ("print 'who'in bold") into the specific code your device understands (zoom zoom zoom oya oya oya oya). Sometimes the operating system comes with the driver you need already installed. Your keyboard driver, for example, is included or you wouldn't get very far. But buy a new keyboard with fancy new features (or a mouse with five buttons and a gear shift) and you'll need a new driver.

Drivers are tiny things hidden away in the dark corners of your hard drive's operating system folders. When you buy a scanner, you'll spend the bulk of your install time watching one application or another make a home for itself on your hard drive. But they will all typically tap into the little driver installed in a flash that requires a reboot.

Which is why you usually can't use third party scanning software without a driver from the scanner manufacturer.

### WHY A DRIVER BREAKS

You can live happily ever after with your original driver, upgrading one application after another, as long as you do not change your operating system. Minor upgrades to your operating system (say from Doorway 98 version 2.3c to Doorway 98 version 2.3d or 2.4a) shouldn't break a driver. But you should always check with the manufacturer for compatibility issues before installing.

Major upgrades to Doorway 99 or

Escalator 2002 are where you can expect trouble. Those may be completely different operating systems requiring completely different drivers. The original driver only understands the original operating system's requests.

### WHO DOES DRIVERS

This can be very, uh, inconvenient. Especially when you know your old scanner is just fine and should work with your pretty new operating system. You may even feel the manufacturer of your scanner has made a blood oath to update the driver for all future operating systems during the life of the scanner hardware.

Or just that the company that revised your operating system owes you the courtesy of providing a compatible driver. This, actually, sometimes happens (as we noted earlier). But there's no guarantee.

The responsibility for writing a driver rests with the manufacturer of the device, not the people who wrote the operating system, not the people who built your computer, not the people who wrote the application software you use. Only the guys who built the device actually speak its language.

### WHY THEY DON'T DO **DRIVERS**

There are lots of reasons drivers don't get updated—and the reasons are increasing all the time.

Companies don't usually charge for drivers.But they sometimes don't write them, either. It's not uncommon to contract with small firms (which themselves come and go) to translate the operating system generic commands into the specific control codes the device requires to do anything. There may be no one at

the company who actually understands the driver code.

But even when companies do understand their own code, the number of people still using the product may be too small to warrant the effort to write a new driver. You may not like it, but you've had your ride and the Ferris wheel is grinding to a halt. Your only option is to stay with the operating system that works with the driver you do have.

Then, too, operating systems don't just change for the fun of it. Sometimes they are responding to a whole new class of peripherals. USB devices, for example. These may offer new capabilities that make a new device more attractive than staying with the old one (price excluded). Resources may then be devoted to developing drivers for the new standard at the expense of the old one. The future, that is, rather than the past.

And finally, there are licensing agreements with the operating system vendor to which device manufacturers may or may not agree. In some cases, vendors have actually pursued legal action to get the information they need from the OS vender to write a compatible driver without subjecting themselves to the vendor's new requirements. We won't mention any names here.

#### **PROTECTION**

All this can be pretty unnerving.

To protect yourself, do a little research. Visit the Web site of any manufacturer whose device you can't live without to make sure they have a compatible driver *before* you upgrade.

You won't get anywhere e-mailing the company or phoning them or asking a salesperson when a driver for your operating system will be available. You'll only get anywhere when the driver has been written and released either as a beta for testing or as a final product. And that will happen on the Web.

### **YOUR OPTIONS**

So you have very few options when you can't find a driver compatible with your new operating system. One thing you must not do—no matter how tempting—is to install a driver written for a "similar" operating system to see if it works. It won't. And it may make others things unstable, too. Like your operating system itself.

On the other hand, there is one trick that often works.

The badge on your device is often not the actual manufacturer. If the company that badged your product doesn't offer a driver, see if the actual manufacturer does. Take for example Lexar's USB dual media reader. Macintouch reader Robert Poore was distressed to find out Lexar didn't have an OS X driver for the its card reader. But he was able to identify the reader as a Carry Computer Inc. device in Classic (OS 9) mode. So he visited the Apple Mac OS X driver download page, found the Carry driver for OS X,installed it and lived happily every after.

### **SILVER LINING**

Believe it or not, the silver lining here is that the price of most devices has plummeted since you bought your last one. Printers and scanners with drivers for the latest operating systems can be had for under \$100.And everyone we've talked to who has given up the quest for a driver for their old device by purchasing a new one has been glad they did. It's smaller or faster or better in addition to cheaper.

And your time is worth something, too, don't forget.

#### THE IR DRIVER PROJECT

The Web is your friend in your search for a driver. But there are a couple of ways to use the Web.

The best thing to do is use Google (http://www.google.com). In the search field, just type your platform (Windows/Macintosh/Linux) and your product name (Wacom tablet). Don't be too cute, but as specific as possible. The second best thing is the following list, which represents Stage I of our Driver Project.But. as we said, we need your help. If you have anything to add, just email it to us (mailto:editor@imaging-resource.com) and we'll add it to the list, which we'll publish on a permanent page on the site (check our New on the Site next issue). Meanwhile, tape this to your filing cabinet:

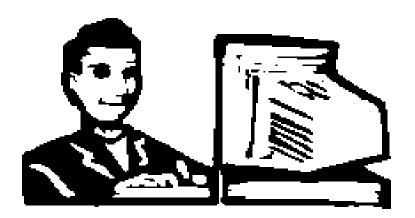

#### **DRIVER ARCHIVES**

Some of these sites require registration, some actually store the drivers (not just link to them).

Adobe: http://www.adobe.com/

support/downloads

Apple: http://www.apple.com

Apple OS X:

http://www.apple.com/downloads/ macosx/drivers

**Driver Disk:** 

http://www.driverdisk.com

Driver Forum: http://www.

driverforum.com

Driver Guide: http://www.

driverguide.com

Driver Update: http://www.

driverupdate.com

Driver Zone: http://www.

driverzone.com

Drivers Index: http://www.

driversindex.com

Drivers Planet: http://www.

driversplanet.com

DriversHQ: http://www.drivershq.com

Help Drivers: http://www.

helpdrivers.com

Mac Driver Museum:

http://www.macdrivermuseum.com

Mister Driver:

http://www.mrdriver.com

PC Drivers:

http://www.pcdrivers.com

WinDrivers:

http://www.windrivers.com

#### **CAMERAS**

Watch out for links that have been broken into two lines. Some of them are just too long for newsletter living.

Agfa: http://support.agfa.com

Canon: http://www.usa.canon.com/

support/files/index.html

**Canon Powershot:** http://www.powershot.com/powershot2/customer/driverdown.html

**Casio:** http://www.casio.com/support/index.cfm?page=/support/Software/

DigImgSoftware.htm

**Epson:** http://support.epson.com/cgi/find\_product.pl?product=Camera&

tab=index.html

Fuji: http://www.fujifilm.com

**Hewlett-Packard:** http://www.hp.com/cposupport/nonjsnav/hpphotosma10712.html

JVC: http://www.jvc.com

**Kodak:** http://www.kodak.com/global/en/service/nav/index.jhtml

**Konica:** http://www.konica.com/products/digital/cameras/index.htm

**Minolta:** http://www.minoltausa.com/ eprise/main/MinoltaUSA/MUSA Content/CPG/CPG\_SupportCenter/ CPGSupport\_Software

Nikon: http://www.nikontechusa.com

**Olympus:**http://www.olympusamerica.com/cpg\_section/cpg\_downloads.asp?Category=Digital+Camera

**Panasonic:**http://www.panasonic.com/support/software/capture.html

Polaroid:

http://www.polaroid.com/service/software/index.html

Vivitar

http://www.vivitar.com/CustService/driverindex.html

ariverinaex.ntmi

**Ricoh:** http://www.ricohzone.com/support/support\_software\_digital.html

**Samsung:** http://www.samsungcamerausa.com/customer/download/download.asp

**Sony:** http://www.sel.sony.com/SEL/consumer/ss5/custserv.shtml#updates

**Sony CyberShots:** http://www.ita.sel.sony.com/support/dvimag/cybershot/softupdates/

Sony CyberShot manuals:

http://www.ita.sel.sony.com/support/dvimag/cybershot/Cybershot\_1.html

**Sony CD Mavicas:** http://www.ita.sel. sony.com/support/dvimag/mavica/ softupdates/

Sony Mavica manuals:

http://www.ita.sel.sony.com/support/dvimag/mavica/Mavica%20Query\_1.

Sony Mac OS compatibility:

http://www.ita.sel.sony.com/support/dvimag/compatibility/mac\_dsc.htm

Sony Windows compatibility:

http://www.ita.sel.sony.com/support/ dvimag/compatibility/windows\_ dsc-mvc.htm

**Toshiba:** http://www.toshiba.com/taisisd/isd\_svc/svcdsc/drivers.htm

Umax: http://umax.com/support/

dcameras.jsp

#### **PRINTERS**

**Brother:** http://www.brother.com/

E-ftp/softwin.html

**Canon:** http://www.ccsi.canon.com/care/downloads/disclaimer.html

**Epson:** http://support.epson.com **Fujitsu:** http://www.fcpa.com/

download/printers

**Hewlett-Packard:** http://www.hp.com/cposupport/software.html

IBM: http://www.printers.ibm.com/

R5PSC.NSF/Web/driver

Lexmark: http://search.lexmark.com/

us\_search.html

Okidata:http://www.okidata.com/mkt/

html/nf/driver.cgi

**Panasonic:**http://www.panasonic.com/host/support/coresoftwaresupport.

QMS: http://www.gms.com

2 ... "

**Sony:** http://www.sel.sony.com/SEL/consumer/ss5/custserv.shtml

**Tektronix:** http://www.officeprinting.xerox.com/cgi-bin/DriverD.pl

**Xerox:**http://www.officeprinting.xero.

com/cgi-bin/DriverD.pl

#### **SCANNERS**

**Acer:** http://www.acercm.com/drivers/imaging\_drivers.html

Canon: http://www.usa.canon.com/

support/files/scanners.html

**Epson:** http://support.epson.com **Fujitsu:** http://www.fcpa.com/

download/scanners

**Hewlett-Packard:** http://www.hp.com/cposupport/software.html

**Kodak:** http://www.kodak.com/ global/en/service/software/ scannerDrivers.shtml

**Umax:** http://www.umax.com/support/download.html

#### **GRAPHIC TABLETS**

**Hitachi:** http://www.hitachidigital.com/drivers.html

**Wacom:** http://www.wacom.com/productsupport/index.cfm

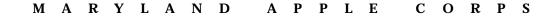

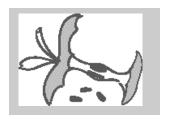

# Membership Application

| Maryland Apple Corps                                                                      | Mr./Dr./Ms./Mrs                                                 |                                             |  |  |
|-------------------------------------------------------------------------------------------|-----------------------------------------------------------------|---------------------------------------------|--|--|
| P.O. Box 668<br>Riderwood, MD                                                             | Spouse (for nametag)                                            |                                             |  |  |
| 21139-0668                                                                                | Address                                                         |                                             |  |  |
| ☐ New Membership                                                                          | City                                                            | State Zip                                   |  |  |
| ☐ Membership Renewal                                                                      | Phone ( <i>home</i> ) ( <i>work</i> )                           | (fax)                                       |  |  |
| ☐ Former Member                                                                           | Email Address                                                   |                                             |  |  |
| Lapsed  ☐ New information                                                                 | Occupation                                                      |                                             |  |  |
| ☐ No changes                                                                              | Please list the equipment that you use.                         |                                             |  |  |
| CLUB USE ONLY  Date  Exp. Date  Amnt Paid  Dues  Other  Cash/Check#                       | peripheral(s)  printer  additional hardware  most used software |                                             |  |  |
| Please fill out this form and mail with your check to the above address  Annual Dues \$30 | How did you learn about Maryland Apple Corps                    | ? □ Newspaper ( <i>please provide nam</i> e |  |  |
| Total Enclosed \$                                                                         |                                                                 | ☐ Member (please provide name)              |  |  |

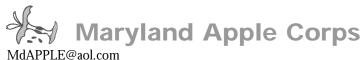

Maryland Apple Corps. P.O. Box 668 Riderwood, MD 21139-0668

### First Class Mail

Postmaster: Address Service Requested

### MdAC Member Directory

MdAPPLE@aol.com Md. Apple Corps Andrew, Don\* dpandrew@aol.com afunding@erols.com Armstrong, Ernest Ashcraft, Jack ashcraft@erols.com Badore, William wbadore@aol.com marybean@bcpl.net Bean, Mary geneblum@aol.com Blum, Gene Borowy, Ron rborowy@comcast.net Bowie, Andrew abowie@us.net ibowie@comcast.net Bowie, Jane Brackin, Keith kabrackin@macconnect.com Brash, Sharon Mac4magic@aol.com LaurenzoC@aol.com Carton, Larry\* Chaney, Bryan bryan chaney@centricity.com Cohen, Harvey toothtime@mac.com Conner, Alfred alconn@erols.com connerys@bellatlantic.net Connery, Dave mdean138@comcast.net Dean, Marvin\* DeSoto, Janet jldesoto@comcast.net ddesignman@aol.com Dilworth, Dave Drucker, Arno\* adrucker@comcast.net lgforte@yahoo.com Forte, Lou Funck, Steve Signdovesf@aol.com Gray, Richard\* doc\_gray@access.digex.net haciski@earthlink.net Haciski, Rafael

Haciski, Toddy TODDY@email.toddys-help.com Herbert, James Jim.Herbert@comcast.net hersk@erols.com Herskovitz, Marge\* Hesley, Joe joehes@erols.com Johnston, James James301@aol.com fulmoon19@aol.com Jones, Andrew BarryNK@aol.com Kane, Barry Kasckow, Ted musiced@bcpl.net Lium, Alice allium@earthlink.net mmannes@comcast.net Mannes, Michael\* Marder, Bob RMarder@aol.com McGann, Bob rsmcgann@us.hsanet.net McMahon, John jmcmahon@umd5.umd.edu Mettam, Allan Hills111@aol.com Mize, Seth seth.mize@tcs.wap.org chuckndi@bcpl.net Moskowitz, Diane VicNaz1@aol.com Nazarian, Victor\* ccat@erols.com Nowosielski, Frank\* Overman, Wayne woverman@bcpl.net spapaste@bcpl.net Papastephanou, Steve Pearlman, Roz rgpearlman@comcast.net merryp@comcast.net Perry, Merry\* mcplaine@worldnet.att.net Plaine, Mary Rhoderick, Bernard brhoderi@bcpl.net billrich@bellatlantic.net Richardson, William

bettyrush@erols.com Rush, Betty Sachs, Phyllis\* Psachs4921@aol.com Saybolt, Pete\* saybolt@comcast.net mschmidt@umbc.edu Schmidt, Martin Schmuff, Norman norman.schmuff@tcs.wap.org hscreen@comcast.net Screen, Harold Shah, Dean\* bfs4me@aol.com Shaw, Wilton whshaw@erols.com HJSilverstone@jhu.edu Silverstone, Harris\* Sullivan, Larry Buffalo146@aol.com Trattner, Paul itsmagic@earthlink.net slwebbermac@yahoo.com Webber, Steve\* Wilmoth, Mical\* MdApple@aol.com Wilner, William wmwilner@aol.com gwiseman@bcpl.net Wiseman, Gerry \* indicates MdAC board members

rrivkin@umbc.edu

CRow@macconnect.com

#### PLEASENOTE:

Rivkin, Robert

Rowland, Cliff

If you would like to have your name included in this list please email your approval to Betty Rush at bettyrush@erols.com. Md Apple Corps will gladly list the email address of any member but do not list them without prior approval.